## **ISTRUZIONI PER LA FRUIZIONE DEI CORSI**

Per poter accedere ad un corso FAD è necessario aver effettuato l'iscrizione attraverso il portale del dipendente.

Dopo alcuni giorni dall'accettazione, la SSD Formazione e Comunicazione provvederà ad abilitare le iscrizioni sul portale FAD.

Inserire le proprie credenziali sul sito<https://formazione.ospedalesanmartino.it/> e accedere al corso prescelto.

• L'istruzione è a puro titolo indicativo

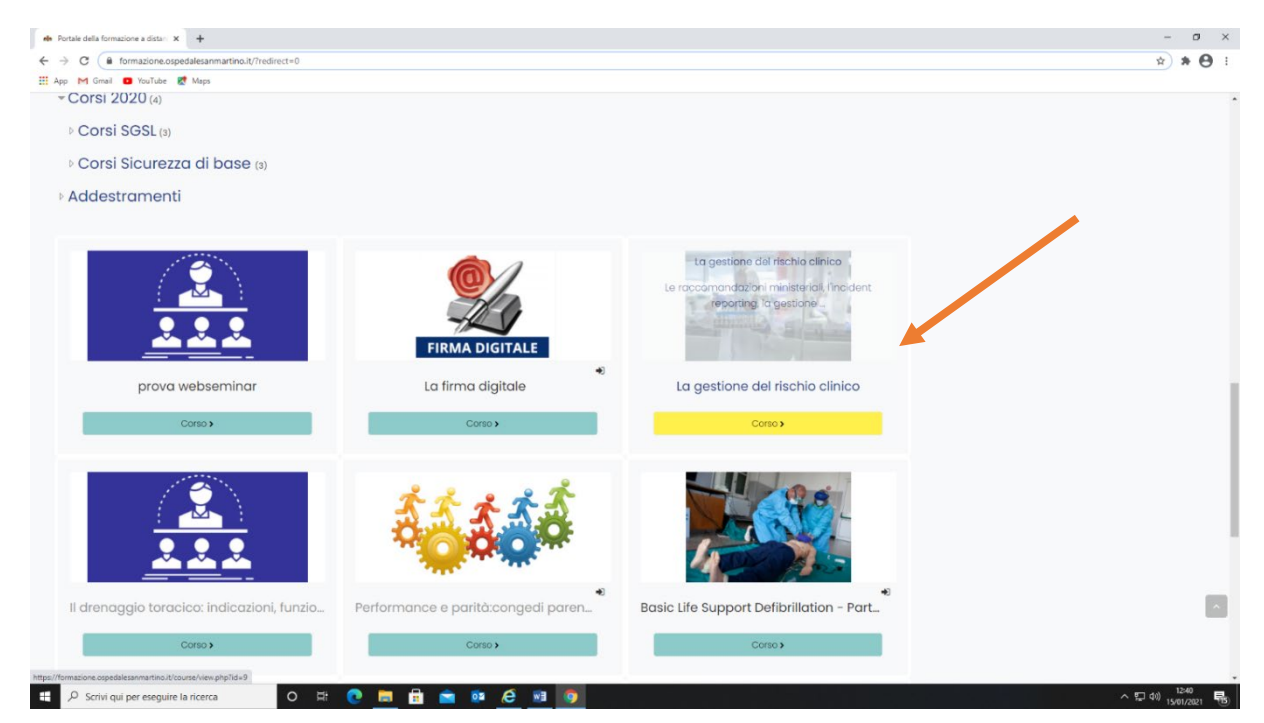

Si presenterà la struttura del corso potendo accedere all'introduzione e al primo modulo.

La parte del corso visualizzabile si presenta di colore azzurro, mentre i moduli successivi non sono usufruibili fino al completamento dei moduli precedenti

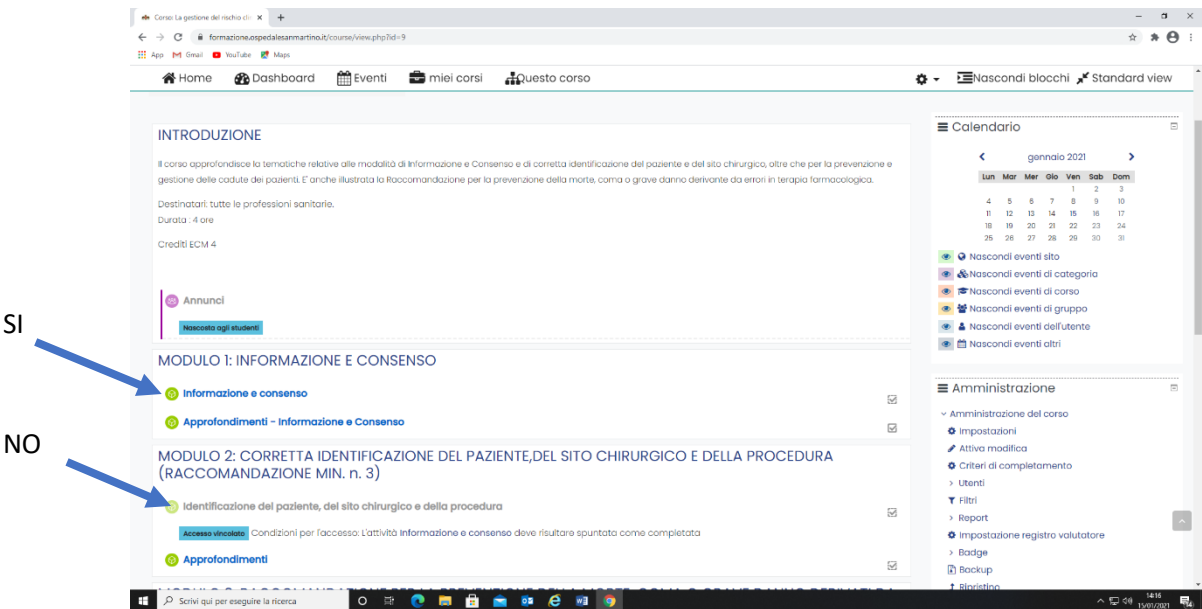

Cliccando sul primo modulo si presenterà la seguente schermata; iniziare la lezione premendo il tasto entra

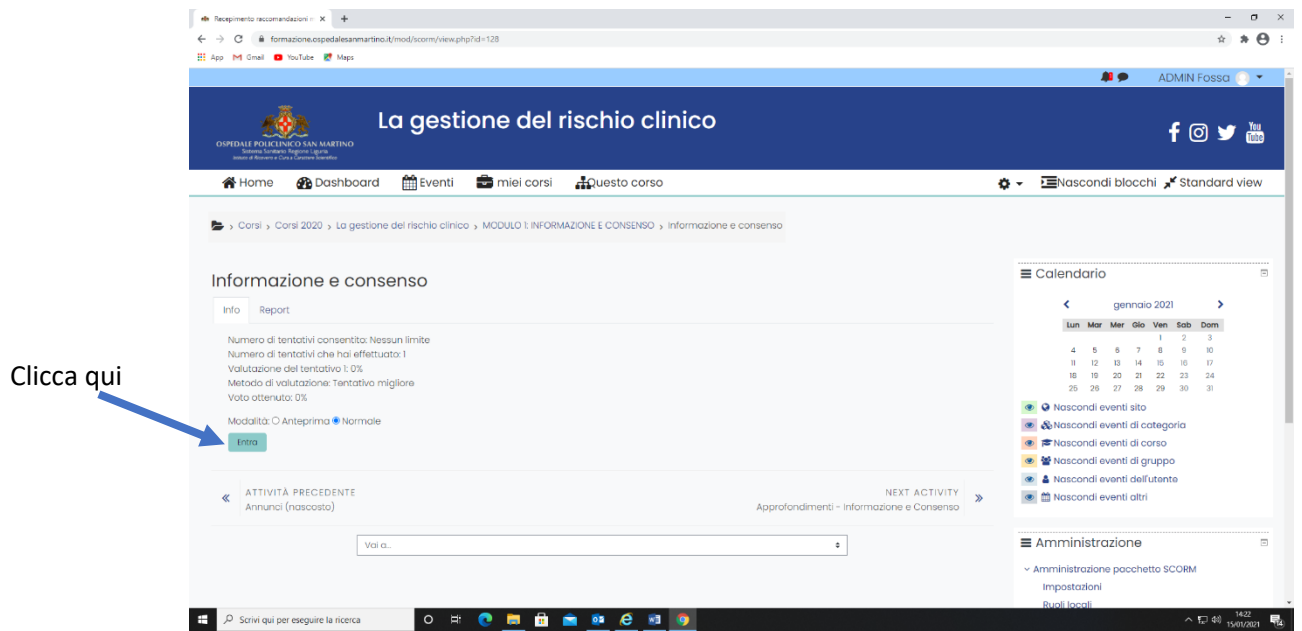

Solo dopo aver completato l'intera lezione (il sistema non consente il passaggio al modulo successivo), cliccare sul pulsante esci dall'attività

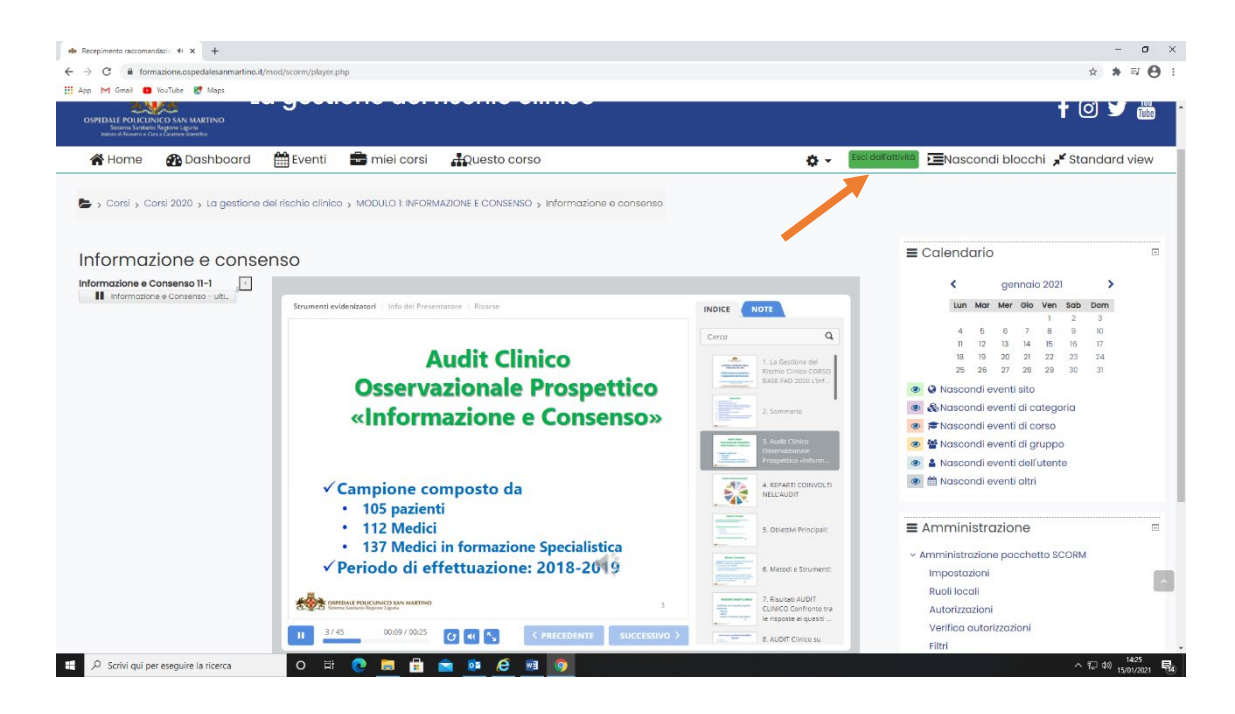

Verrete riportati alla schermata iniziale dove sarà visibile il secondo modulo. Procedere così fino al termine del corso. Il corso per essere considerato terminato deve prevedere il completamento del questionario di apprendimento e della scheda di gradimento ECM.

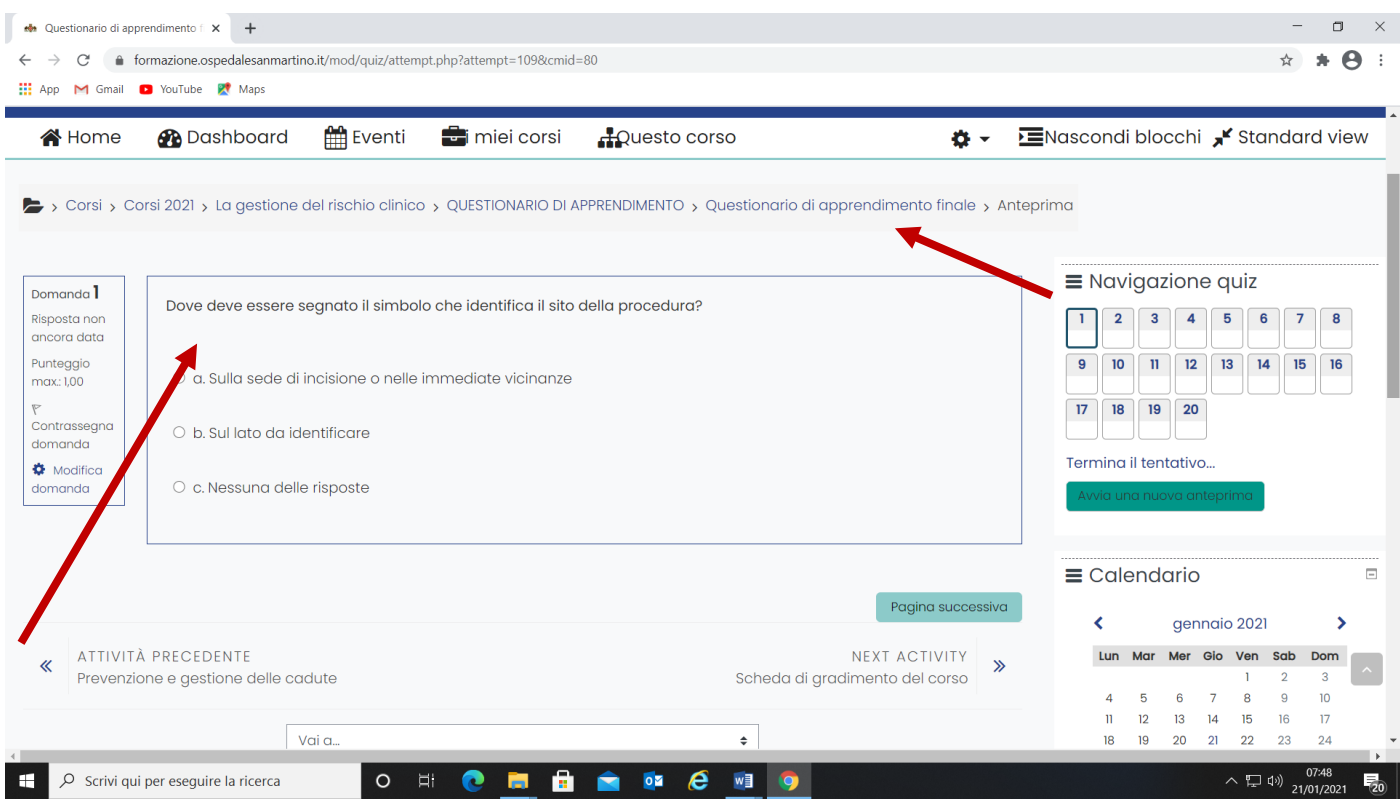

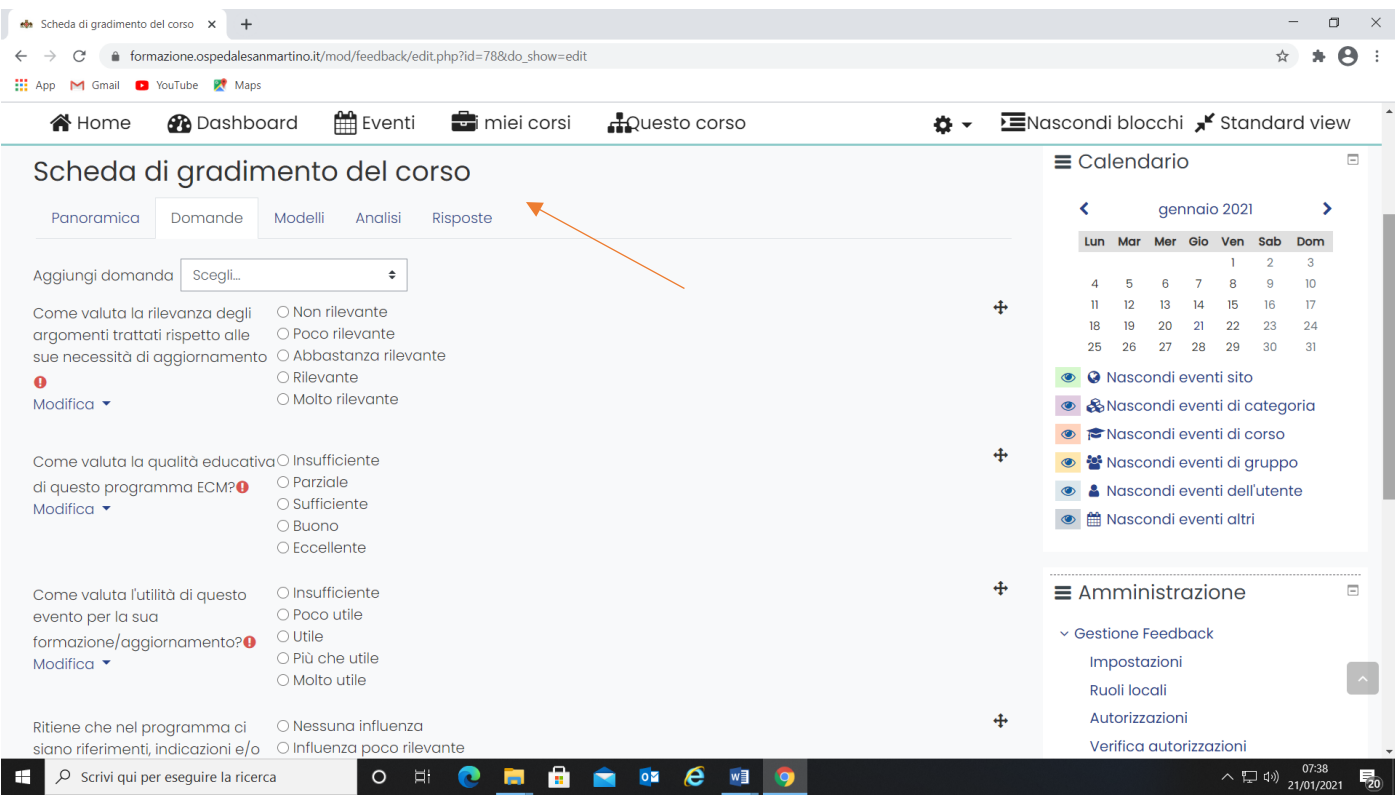

## Il partecipante potrà stampare il certificato di partecipazione (non valido ai fini ECM)